Advanced Unix, Basic C, Program Compilation

## Simple C Program Editing

- Create a directory called CS300 in your Documents folder
- Change into the CS300 directory
- Open up a simple text editor called Geany in the Integrated Environment

chadd@ralph:~/Documents/CS300> geany &

• The & causes the program to be launched in the background so you can still use the command line. Create the C program. Differences from C++?

```
/* this is a comment */
```
**#include <stdio.h>**

```
int main ()
```
**{ printf ("hello world\n"); return 0; }**

## Save, Build, Execute

- Save your program in Documents/CS300 with the name helloworld.c
- Change into the CS300 directory to see that the file helloworld.c program exists
- Hit the Build button
	- only works with no configuration for simple projects
	- what shows up in the bottom window?
- Hit the Execute button
- List the contents of CS300 now

### More UNIX Commands

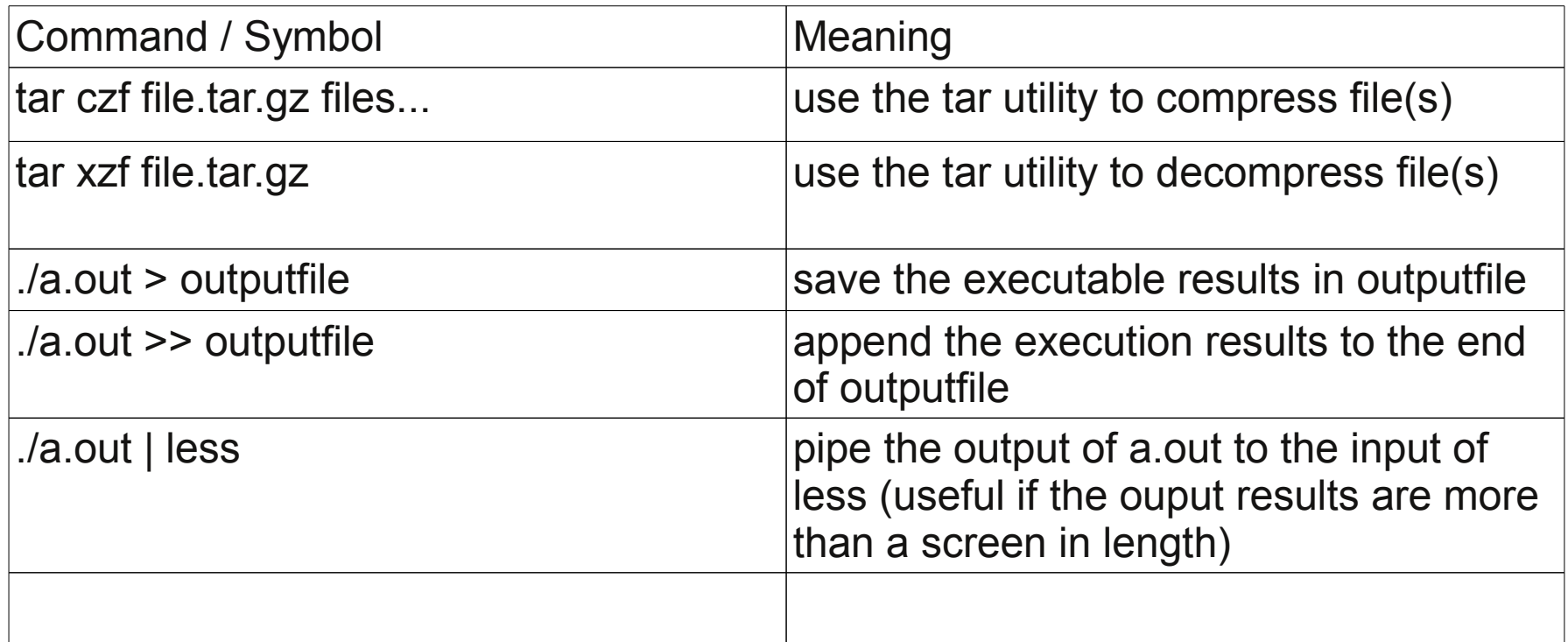

#### Problems

- tar up the file helloworld.c
- Copy (not move) the tarred file to the parent directory
- Change to the parent directory and untar the file
- Compile the untarred file
- Run the executable
- Capture the execution results in a file called **rslts**
- Type the command less **rsits**

# C Topics

• include

<stdio.h> <stdlib.h> • printf/scanf ● comments **/\* this is a comment \*/ #include <stdio.h> int main () { int value; scanf("%d", &value); printf ("hello world %d\n", value); return 0; }**

#### Build on the command line

#### gcc -Wall -o runMe helloworld.c -g ./runMe

• The ./ is necessary, why? echo \$PATH

```
gcc -Wall -c -o helloworld.o helloworld.c -g
gcc -Wall -o runMe helloworld.o -g
                                                     *Separate 
                                                     Compilation
```
ls -altr

\*Remember "Additional Dependencies" from CS250 Visual Studio (Project Management -> Random.obj)

## Makefiles

http://www.eng.hawaii.edu/Tutor/Make/index.html

- Description of how to build your executable
- useful if you have multiple source files

```
• GNU Make
                      ■ Makefile 23
                         1# http://www.gnu.org/s/hello/manual/make/Phony-Targets.html
      make -h2. PHONY: clean all
                         3
                         4all: bin/tester
                         Gbin/tester: bin/PUIMPacket.o bin/tester.o
                            gcc -o bin/tester -g bin/PUIMPacket.o bin/tester.o
                         9bin/PUTMPacket.o: include/PUTMPacket.h src/PUTMPacket.c
                            gcc -o bin/PUIMPacket.o -c -g src/PUIMPacket.c
                        10
                        1112bin/tester.o: include/PUIMPacket.h src/tester.c
                            gcc -o bin/tester.o -c -g src/tester.c
                        13
                        14151617 clean:
                        18
                            rm bin/*.o
```
#### Makefile

target: dependency1 dependency2 command1 command2

tab! Given a set of dependencies, make will only run the necessary commands to build the project. Build a **dependency graph**.

> If a target is older than any of its dependencies the commands are run to build the target

target and dependencies are files

## Command line

make tree

• looks for target named tree in Makefile and checks to see if it needs to be built

make

• looks for the first target in Makefile and checks to see if it needs to be built

### Makefile

• Download Makefile Example from web

**cd Downloads tar xzf MakefileExampleCS300.tar.gz cd MakefileExampleCS300 ls**

**geany Makefile include/\* src/\* &**

- Let's look at the source code
	- rational.h
	- rational.c
	- driver.c

#### From the command line

- make
- make clean
- make driver
- make clean
- make tarball

## C Topics

- #ifdef / #ifndef
- #define **#ifndef \_EXAMPLE\_ #define \_EXAMPLE\_**
- static **#include "localHdr.h"**
	- **#define ARRAYSIZE 1024**
	- **static int value; int bigArray[ARRAYSIZE];**

#### **#endif**

● include ""

• array

## POSIX

- Portable Operating System Interface for Unix
- standards for Unix
	- API
	- shells
	- utilities
- Provides portability of applications, scripts, etc.
	- cygwin provides POSIX support to Windows

#### man pages

- manual pages
	- man bash
	- man man
	- man Is

MAN(1)

Manual pager utils

NAME

man - an interface to the on-line reference manuals

SYNOPS IS

man [-c|-w|-tZ] [-H[browser]] [-T[device]] [-X[dpi]] [-adhu7V] [-i|-I] [-m system[,...]] [-L locale] [-p string] [-C file] [-M path] [-P pager] [-r prompt] [-S list] [-e extension] [--warnings [warnings]]  $[$  [section] page  $...$  ]  $...$ man -l [-7] [-tZ] [-H[browser]] [-T[device]] [-X[dpi]] [-p string] [-P pager] [-r prompt] [--warnings[warnings]] file ... man -k [apropos options] regexp ... man - f [whatis options] page ...

#### DESCRIPTION

man is the system's manual pager. Each page argument given to man is normally the name of a program, utility or function. The manual page associated with each of these arguments is then found and displayed. A section, if provided, will direct man to look only in that section of the manual. The default action is to search in all of the available sections, following a pre-defined order and to show only the first page found, even if page exists in several sections.

also available online: google  $\rightarrow$  man bash (may be different than what is on your machine) MAN(1)

#### man pages - Library Function

#### **FOPEN(3)**

**Name**

**fopen, fdopen, freopen stream open functions**

#### **Synopsis**

**#include <stdio.h> FILE \*fopen(const char \*path, const char \*mode);**

**Description**

**(arguments or command line options are listed here)**

**Return Value**

**Errors**

**See Also**

**Referenced By**

#### manual sections

- 0 Header files (usually found in /usr/include)
- 1 Executable programs or shell commands
- 2 System calls (functions provided by the kernel)
- 3 Library calls (functions within program libraries)
- 4 Special files (usually found in /dev)
- 5 File formats and conventions eg /etc/passwd
- 6 Games
- 7 Miscellaneous (including macro packages and conventions), e.g. man(7), groff(7)
- 8 System administration commands (usually only for root)
- 9 Kernel routines [Non standard] p means POSIX!

## Geany & Makefiles

Build | Set Includes and Arguments Build: make

- When you press Build the Makefile will be invoked
	- make sure the Makefile is currently being displayed! make all